# Savi 8240/8245 UC Wireless Headset System

User Guide

## **Contents**

```
DECT Information 3
  DECT Enhanced Security 3
Overview 4
  Headset Basics 4
  DECT USB adapter 4
  Charge stand 5
  Charge accessory 5
Fit and charge 6
  Customize Your Headset 6
  Charge Your Headset and Spare Battery 10
  Talk time 10
  Headset battery status 10
Connect to PC 12
  Subscribe USB adapter again 12
  Configure USB adapter 13
Load software 14
  Plantronics Hub configurable settings 14
The basics 15
  Headset Controls 15
  Power on/off 15
  Make, answer, end calls 15
  Adjust volume 15
  Mute
         15
  Set up a conference call 15
More Features 16
  Change voice prompt language 16
  Optimize audio quality
  Limit office noise 16
  Set the range 16
Troubleshooting 17
  Headset 17
  Softphone 17
Support 19
```

plantronics

## **DECT Information**

DECT products should never be used outside the region in which they were originally purchased and intended to be used.

The enclosed DECT 6.0 wireless product uses restricted wireless radio frequencies which vary by country. DECT 6.0 devices are generally authorized for use in the US/Canada. Use of this DECT 6.0 product in unauthorized countries is a violation of law, may disrupt telecommunications networks and devices, and can subject you to fines and penalties by regulatory agencies.

## **DECT Enhanced Security**

Plantronics is a member of the DECT Forum and has fully adopted their recommendations for enhancements to security within all DECT products.

Plantronics DECT-based products now fully incorporate the latest recommendations on Enhanced Security from the DECT Forum and ETSI. These improvements cover registration, authentication, authorization and encryption procedures. Plantronics DECT products are now secure against all the known vulnerabilities that were highlighted by the public announcements of the Chaos Council in 2009.

Plantronics DECT products have been tested against and passed the DECT Forum security certification requirements and consequently have been granted 'DECT Forum security' logo certification.

Plantronics products using the new enhanced version of DECT that includes these security improvements are marked on the base with the DECT Forum security logo.

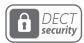

## Overview

## **Headset Basics**

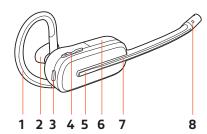

- 1 Earloop
- 2 Eartip
- 3 Mute button
- 4 Volume button

- **5** Call button
- **6** Battery
- 7 Headset LED
- 8 Microphone

## Be safe

Please read the safety guide for important safety, charging, battery and regulatory information before using your new headset.

## **DECT USB adapter**

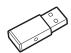

## **NOTE** USB connection may vary but function is the same

| USB LEDs             | Status                                               |
|----------------------|------------------------------------------------------|
| Solid red            | Headset is powered off                               |
| Solid red            | Headset is not subscribed (if headset is powered on) |
| Red and blue flashes | Subscribe mode                                       |
| Solid blue           | Subscription successful; connected                   |
| Triple blue flashes  | Incoming call                                        |
| Blue flashes         | On a call or streaming media                         |
| Solid red            | Call is muted                                        |
| Red flashes          | Call on hold                                         |
| Red flashes          | Update in progress                                   |
|                      |                                                      |

## Charge stand

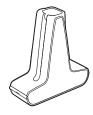

Savi 8240 UC **NOTE** Charges headset

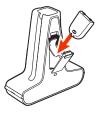

Savi 8245 UC **NOTE** Charges headset and battery

## Charge accessory

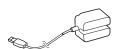

Savi 8240 UC **NOTE** Charges headset

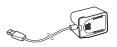

Savi 8245 UC **NOTE** Charges headset and battery

# Fit and charge

## Customize Your Headset

After you install the headset battery, choose one of the three headset wearing styles, over-the-ear, over-the-head or behind-the-head. Use the fit kit to assemble it and optimize the position of the microphone.

## Install the Headset Battery

Position the battery as shown on the headset and slide into position until the battery snaps into place.

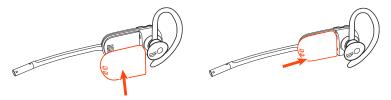

**NOTE** This product has a replaceable battery. Use only the battery type supplied by Plantronics.

#### Use the Fit Kit to Assemble Your Headset

Choose a headset wearing style and use the fit kit to assemble it over-the-ear, over-the-head or behind-the-head.

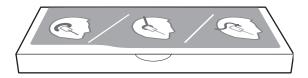

## Right Over-the-Ear Assembly

1 Choose the size of earloop that fits most comfortably. Align the earloop as shown and insert it onto the headset. Rotate the earloop up 90°.

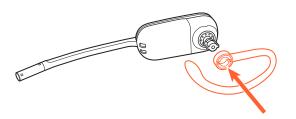

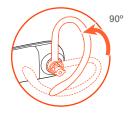

**NOTE** Ensure the earloop is flat against the headset before rotating.

2 Choose the size and style of eartip that fits most comfortably. Align the eartip with the notch facing the microphone as shown. Press on to attach.

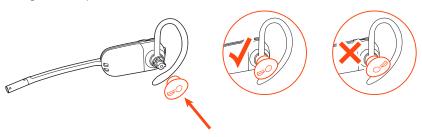

**NOTE** Ensure the large end of the eartip points to the microphone.

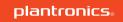

To correctly position your headset, see Position Your Headset.

#### Left Over-the-Ear Assembly

1 Choose the size of earloop that fits most comfortably. Align the earloop as shown and insert it onto the headset. Rotate the earloop up 90°.

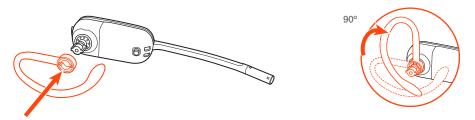

**NOTE** Ensure the earloop is flat against the headset before rotating.

2 Choose the size and style of eartip that fits most comfortably. Align the eartip with the notch facing the microphone as shown. Press on to attach.

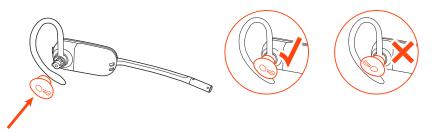

**NOTE** Ensure the large end of the eartip points to the microphone.

3 To correctly position your headset, see Position Your Headset.

## **Position Your Headset**

When you wear the headset, the microphone should rest as close to your cheek as possible without touching. The microphone can be adjusted inward by the pivoting earpiece to optimize the position of the headset.

1 Slide the headset over and behind your ear and fit the eartip into your ear.

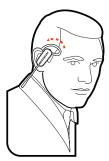

2 Holding the base of the headset, push it in and back towards your ear to allow the pivoting earpiece to bring the microphone close to your mouth. As the base of the headset moves backwards, you will feel soft clicks until the microphone rests close to your cheek.

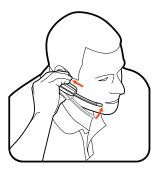

## **Over-the-Head Assembly**

1 Hold the headband so it is aligned to receive the headset as shown and insert the headset into the headband.

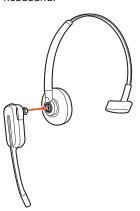

2 Rotate the headset up. The headband can be worn on the right or left side.

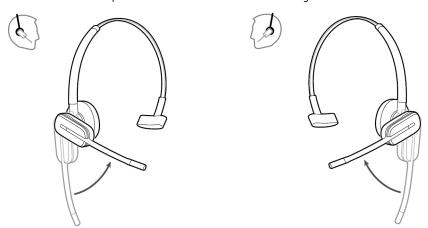

To optimize the position of the headset, push the headset in so the microphone is close to your mouth.

## **Behind-the-Head Assembly**

Align the headband as shown. Ensure the headband sits flat against the headset, then rotate it up 90°. If you want to wear it on the left, switch the stem to the left side of the headband.

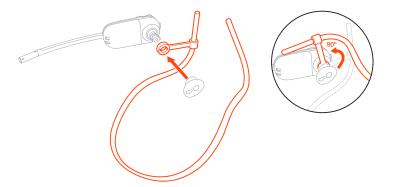

2 Choose the size and style of the eartip that fits most comfortably. Align the eartip with the notch facing the microphone as shown. Press on to attach.

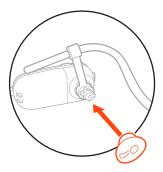

**NOTE** Ensure the large end of the eartip points to the microphone.

To position your headset correctly, first slide the stem of the headband so the headset fits comfortably.

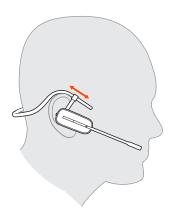

With a finger on the headset indicator light, push in until the microphone rests as close to your cheek as possible without touching.

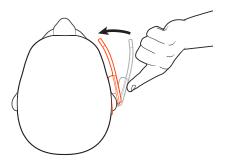

# Charge Your Headset and Spare Battery

#### Charge your headset

Place the headset in the charge cradle. The headset charging LED flashes when charging the headset and turns off when the headset is fully charged. Charge for at least 20 minutes prior to the first use. A full charge takes 3 hours.

## Charge spare battery

Charge spare battery, if applicable, by placing in the battery compartment of your charge stand or charge accessory and connecting to USB power source.

## Replace battery during a call

You can replace your headset battery even during active calls.

- 1 While on a call, remove your headset battery. Your headset mutes.
- 2 Replace with a charged spare battery.
- 3 Ensure that the battery's Power switch is in the on position, revealing green color.
- 4 You hear "base connected" and "mute off" when the battery is replaced and you are reconnected to your call.

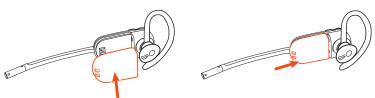

#### Talk time

With a full charge, the headset provides up to 4.5 hours of continual talk time in *wideband* mode and up to 6.5 hours in *narrowband* mode. Changing batteries mid-conversation provides unlimited talk time.

## Headset battery status

Determine your headset battery status:

• Listen to the voice prompts after powering on the headset

- Hover over the Plantronics Hub system tray icon
- View in Plantronics Hub app

## Connect to PC

Your DECT<sup>™</sup> USB adapter comes pre-subscribed to your headset.

1 Turn on your headset and insert the DECT USB adapter into your laptop or PC.

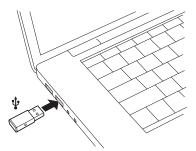

- The USB adapter LED is solid red when inserted and then turns solid blue to indicate the headset is connected to the USB adapter. If you are wearing your headset you will hear "Base connected" to indicate the connection has been established. When on a call, the LED on the USB adapter flashes blue. When not on a call the LED is solid blue.
- **OPTIONAL** Load Plantronics Hub for Windows and Mac by visiting plantronics.com/software. This will allow you to customize your headset behavior through advanced settings and options.

# Subscribe USB adapter again

Typically, your DECT USB adapter is subscribed (connected) to your headset. In the event that your adapter is disconnected or bought separately, you will need to subscribe the adapter to your headset.

- 1 Insert the DECT USB adapter into your laptop or computer and wait for the LED to light up.
- Put your headset in subscribe mode by holding Volume up for 4 seconds. Your headset LED lights up.
- Put your DECT USB adapter into subscribe mode by double pressing the recessed subscription button with a pen or paperclip until the USB adapter flashes red and blue.

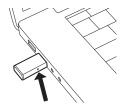

NOTE USB connection may vary but function is the same

Subscription is successful when you hear "pairing successful" and "base connected" and the DECT USB adapter LED is solid blue.

**NOTE** If the USB adapter LED goes solid red after flashing red and blue, the subscription attempt has failed and should be repeated.

#### **End Subscription**

If the USB adapter is in subscription mode and you want to stop the adapter from searching for a headset, press the recessed subscription button once with a pen or paperclip. The subscription light will be solid red for four seconds and then go to its previous state.

#### Disabling over-the-air subscription

The Savi system ships with the over-the-air headset subscription enabled. In a multi-shift environment, you may want to disable this mode of subscription.

Adjust the over-the-air subscription setting in Plantronics Hub Settings > Wireless.

## Configure USB adapter

Your DECT USB adapter comes ready to take calls. If you want to listen to music, you will need to configure your DECT USB adapter.

## Windows

- To configure your DECT USB adapter to play music, go to **Start menu** > **Control Panel** > **Sound** > **Playback tab**. Select your headset and set it as the Default Device and click OK.
- To pause music when you place or receive calls, go to Start menu > Control Panel > Sound > Communications tab and select the desired parameter.

## Mac

To configure the DECT USB adapter, go to **Apple menu** > **System Preferences** > **Sound**. On both the Input and Output tabs, select your headset.

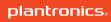

## Load software

Plantronics Hub for Windows/Mac is an invaluable headset tool.

- 1 Download Plantronics Hub for Windows/Mac by visiting plantronics.com/software.
- 2 Using Plantronics Hub, manage your headset settings.
  - Call control for softphones
  - Change headset language
  - Update firmware
  - Turn features on/off

# Plantronics Hub configurable settings

| Answering Call Alert Audio channel tone Audio sensing Close conversation limiting Online indicator Second incoming call Mute on/off alerts Mute reminder Headset to PC radio link Plantronics product improvement program Software log level Change language of voice prompts Brazilian Portugese, Cantonese, Danish, English (UK, US), French, German, Indonesian, Italian, Japanese, Korean, Mandarin, Norwegian, Russian, Spanish, Swedish and Thai. PC ringtone Volume level tones Wearing preference for volume control (stereo audio) Ring location Dial tone Target softphone Media player action on incoming call Softphones and media players (PLT enabled) Software settings (Aware for Microsoft) Sensors and Presence Audio quality Wireless Over-the-air subscription | Feature                                              | Plantronics Hub tab  |
|----------------------------------------------------------------------------------------------------|------------------------------------------------------|----------------------|
| Audio sensing Close conversation limiting Online indicator Second incoming call Mute on/off alerts Mute reminder Headset to PC radio link Plantronics product improvement program Software log level Change language of voice prompts Brazilian Portugese, Cantonese, Danish, English (UK, US), French, German, Indonesian, Italian, Japanese, Korean, Mandarin, Norwegian, Russian, Spanish, Swedish and Thai. PC ringtone Volume level tones Wearing preference for volume control (stereo audio) Ring location Dial tone Softphones Target softphone Media player action on incoming call Softphones and media players (PLT enabled) Software settings (Aware for Microsoft) Sensors and Presence                                                                               | Answering Call Alert                                 | General              |
| Close conversation limiting Online indicator Second incoming call Mute on/off alerts Mute reminder Headset to PC radio link Plantronics product improvement program Software log level Change language of voice prompts Brazilian Portugese, Cantonese, Danish, English (UK, US), French, German, Indonesian, Italian, Japanese, Korean, Mandarin, Norwegian, Russian, Spanish, Swedish and Thai. PC ringtone Volume level tones Wearing preference for volume control (stereo audio) Ring location Dial tone Target softphone Media player action on incoming call Software settings (Aware for Microsoft) Sensors and Presence Audio quality Wireless                                                                                                    | Audio channel tone                                   |                      |
| Online indicator  Second incoming call  Mute on/off alerts  Mute reminder  Headset to PC radio link  Plantronics product improvement program  Software log level  Change language of voice prompts  Brazilian Portugese, Cantonese, Danish, English (UK, US), French, German, Indonesian, Italian, Japanese, Korean, Mandarin, Norwegian, Russian, Spanish, Swedish and Thai.  PC ringtone  Volume level tones  Wearing preference for volume control (stereo audio)  Ring location  Dial tone  Target softphone  Media player action on incoming call  Softphones and media players (PLT enabled)  Software settings (Aware for Microsoft)  Sensors and Presence  Audio quality  Wireless                                                                                         | Audio sensing                                        |                      |
| Second incoming call Mute on/off alerts Mute reminder Headset to PC radio link Plantronics product improvement program Software log level Change language of voice prompts Brazilian Portugese, Cantonese, Danish, English (UK, US), French, German, Indonesian, Italian, Japanese, Korean, Mandarin, Norwegian, Russian, Spanish, Swedish and Thai.  PC ringtone Volume level tones Wearing preference for volume control (stereo audio) Ring location Dial tone Target softphone Media player action on incoming call Softphones and media players (PLT enabled) Software settings (Aware for Microsoft) Sensors and Presence Audio quality Wireless                                                                                                    | Close conversation limiting                          |                      |
| Mute on/off alerts Mute reminder Headset to PC radio link Plantronics product improvement program Software log level Change language of voice prompts Brazilian Portugese, Cantonese, Danish, English (UK, US), French, German, Indonesian, Italian, Japanese, Korean, Mandarin, Norwegian, Russian, Spanish, Swedish and Thai.  PC ringtone Volume level tones Wearing preference for volume control (stereo audio) Ring location Dial tone Softphones Target softphone Media player action on incoming call Software settings (Aware for Microsoft) Sensors and Presence Audio quality Wireless                                                                                                    | Online indicator                                     |                      |
| Mute reminder Headset to PC radio link Plantronics product improvement program Software log level Change language of voice prompts Brazilian Portugese, Cantonese, Danish, English (UK, US), French, German, Indonesian, Italian, Japanese, Korean, Mandarin, Norwegian, Russian, Spanish, Swedish and Thai.  PC ringtone Volume level tones Wearing preference for volume control (stereo audio) Ring location Dial tone Softphones Target softphone Media player action on incoming call Software settings (Aware for Microsoft) Sensors and Presence Audio quality Wireless                                                                                                    | Second incoming call                                 |                      |
| Headset to PC radio link Plantronics product improvement program  Software log level  Change language of voice prompts  Brazilian Portugese, Cantonese, Danish, English (UK, US), French, German, Indonesian, Italian, Japanese, Korean, Mandarin, Norwegian, Russian, Spanish, Swedish and Thai.  PC ringtone  Volume level tones  Wearing preference for volume control (stereo audio)  Ring location  Dial tone  Softphones  Target softphone  Media player action on incoming call  Software settings (Aware for Microsoft)  Sensors and Presence  Audio quality  Wireless                                                                                                    | Mute on/off alerts                                   |                      |
| Plantronics product improvement program  Software log level  Change language of voice prompts  Brazilian Portugese, Cantonese, Danish, English (UK, US), French, German, Indonesian, Italian, Japanese, Korean, Mandarin, Norwegian, Russian, Spanish, Swedish and Thai.  PC ringtone  Volume level tones  Wearing preference for volume control (stereo audio)  Ring location  Dial tone  Softphones  Target softphone  Media player action on incoming call  Software settings (Aware for Microsoft)  Sensors and Presence  Audio quality  Wireless                                                                                                    | Mute reminder                                        |                      |
| Software log level  Change language of voice prompts  Brazilian Portugese, Cantonese, Danish, English (UK, US), French, German, Indonesian, Italian, Japanese, Korean, Mandarin, Norwegian, Russian, Spanish, Swedish and Thai.  PC ringtone  Volume level tones  Wearing preference for volume control (stereo audio)  Ring location  Dial tone  Target softphone  Media player action on incoming call  Softphones and media players (PLT enabled)  Software settings (Aware for Microsoft)  Audio quality  Wireless                                                                                                    | Headset to PC radio link                             |                      |
| Change language of voice prompts  Brazilian Portugese, Cantonese, Danish, English (UK, US), French, German, Indonesian, Italian, Japanese, Korean, Mandarin, Norwegian, Russian, Spanish, Swedish and Thai.  PC ringtone  Volume level tones  Wearing preference for volume control (stereo audio)  Ring location  Dial tone  Target softphone  Media player action on incoming call  Softphones and media players (PLT enabled)  Software settings (Aware for Microsoft)  Audio quality  Language  Ringtone and Volume  Softphones and Volume  Ringtone and Volume  Softphones  Softphones  Softphones  Softphones  Softphones  Sensors and Presence                                                                                                    | Plantronics product improvement program              |                      |
| Brazilian Portugese, Cantonese, Danish, English (UK, US), French, German, Indonesian, Italian, Japanese, Korean, Mandarin, Norwegian, Russian, Spanish, Swedish and Thai.  PC ringtone  Volume level tones  Wearing preference for volume control (stereo audio)  Ring location  Dial tone  Target softphone  Media player action on incoming call  Softphones and media players (PLT enabled)  Software settings (Aware for Microsoft)  Audio quality  Wireless                                                                                                    | Software log level                                   |                      |
| Italian, Japanese, Korean, Mandarin, Norwegian, Russian, Spanish, Swedish and Thai.  PC ringtone  Volume level tones  Wearing preference for volume control (stereo audio)  Ring location  Dial tone  Target softphone  Media player action on incoming call  Softphones and media players (PLT enabled)  Software settings (Aware for Microsoft)  Audio quality  Ringtone and Volume  Ringtone and Volume  Softphones  Softphones  Softphones  Softphones  Softphones  Sensors and Presence                                                                                                    | Change language of voice prompts                     | Language             |
| Volume level tones  Wearing preference for volume control (stereo audio)  Ring location  Dial tone  Softphones  Target softphone  Media player action on incoming call  Softphones and media players (PLT enabled)  Software settings (Aware for Microsoft)  Audio quality  Wireless                                                                                                    |                                                      |                      |
| Wearing preference for volume control (stereo audio)  Ring location  Dial tone Softphones  Target softphone  Media player action on incoming call  Softphones and media players (PLT enabled)  Software settings (Aware for Microsoft) Sensors and Presence  Audio quality Wireless                                                                                                    | PC ringtone                                          | Ringtone and Volume  |
| Ring location  Dial tone Softphones  Target softphone  Media player action on incoming call Softphones and media players (PLT enabled)  Software settings (Aware for Microsoft) Sensors and Presence Audio quality Wireless                                                                                                    | Volume level tones                                   |                      |
| Dial tone Softphones Target softphone Media player action on incoming call Softphones and media players (PLT enabled) Software settings (Aware for Microsoft) Sensors and Presence Audio quality Wireless                                                                                                    | Wearing preference for volume control (stereo audio) |                      |
| Target softphone  Media player action on incoming call  Softphones and media players (PLT enabled)  Software settings (Aware for Microsoft)  Audio quality  Sensors and Presence  Wireless                                                                                                    | Ring location                                        |                      |
| Media player action on incoming call Softphones and media players (PLT enabled) Software settings (Aware for Microsoft) Audio quality Software Settings (Aware for Microsoft) Wireless                                                                                                    | Dial tone                                            | Softphones           |
| Softphones and media players (PLT enabled)  Software settings (Aware for Microsoft)  Audio quality  Sensors and Presence  Wireless                                                                                                    | Target softphone                                     |                      |
| Software settings (Aware for Microsoft)  Audio quality  Sensors and Presence  Wireless                                                                                                    | Media player action on incoming call                 |                      |
| Audio quality Wireless                                                                                                    | Softphones and media players (PLT enabled)           |                      |
|                                                                                                    | Software settings (Aware for Microsoft)              | Sensors and Presence |
| Over-the-air subscription                                                                                                    | Audio quality                                        | Wireless             |
|                                                                                                    | Over-the-air subscription                            |                      |
| Range                                                                                                    | Range                                                |                      |
| Anti-startle Advanced                                                                                                    | Anti-startle                                         | Advanced             |
| Noise exposure                                                                                                    | Noise exposure                                       |                      |
| Hours on phone per day                                                                                                    | Hours on phone per day                               |                      |

## The basics

#### **Headset Controls**

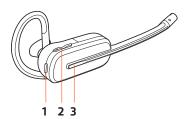

**1 Mute button** During a call, press to mute and unmute

#### 2 Volume

Toggle the Volume button up or down during a call to adjust the volume.

**3 Call button** Press to place, answer, or end a call

#### Power on/off

To turn on the headset, slide the Power button to reveal green.

## Make, answer, end calls

#### Make a call

Dial from your softphone.

#### Answer or end a call

Tap the Call button.

#### Answer a second call

- 1 While on a call, press the headset Call button for 2 seconds to answer the second call. This will place the first call on hold.
- 2 To switch between the calls, press the headset Call button for 2 seconds.

## Adjust volume

Fine-tune your headset volume by adjusting the volume controls.

## Adjust headset microphone volume (softphone)

Place a test softphone call and adjust softphone volume and PC sound volume accordingly.

#### Mute

During a call, tap the headset mute button. Tap again to unmute. When mute is on, the LED is solid red. Modify your mute settings in Plantronics Hub for Windows/Mac.

## Set up a conference call

You can set up a conference call with 4 additional headsets.

## Join Savi headsets manually

- 1 While on a call, press the USB adapter's recessed subscription button with a pen or paper clip. The adapter subscription LED flashes red and blue.
- 1 Hold the guest headset's Volume up until the headset LED turns on.
- The primary user will hear a request "Conference requested." To accept the request, press the primary user's headset Call button. Both users hear "Conference accepted." View conference call status by going to Plantronics Hub About > Connections > Conferenced headsets.

#### Exit a conference call

1 Guest headsets can remain as guests through multiple calls. To remove a guest headset, either press the guest headset's Call button or dock the primary user's headset in the charge cradle.

## More Features

Change voice prompt language

To change the voice prompt language on your headset, open Plantronics Hub and go to Settings > Language

You can choose from: Cantonese, Danish, English (UK, US), French, German, Indonesian, Italian, Japanese, Korean, Mandarin, Norwegian, Russian, Spanish, Swedish and Thai.

Optimize audio quality

There are 2 audio modes: wideband (conversation) and narrowband.

To optimize your audio quality for your activity, with the system idle, press the headset Mute button for 4 seconds. The headset cycles through the modes with each 4 second press. Also configurable in Plantronics Hub.

Limit office noise

You can limit the amount of nearby conversation that is transmitted during your calls.

Open Plantronics Hub. Go to **Settings** > **General** > **Close Conversation Limiting**. Changes take effect with the next call. The default is Standard mode which is optimized for most environments.

Set the range

Changing the range can help with PC audio quality, improve user density or restrict range of users.

You can adjust the range setting in Plantronics Hub Settings > Wireless > Range.

| Setting        | Range         |
|----------------|---------------|
| High (Default) | up to 300 ft. |
| Medium         | up to 150 ft. |
| Low            | up to 50 ft.  |

# Troubleshooting

## Headset

My headset is unstable. When you wear the headset, the microphone should rest as close to your cheek as possible without touching. The microphone can be adjusted inward by the pivoting earpiece to optimize the position of the headset. See Position Your Headset. Talk time performance is Battery is wearing out. Contact us at plantronics.com/support. significantly degraded even after a full recharge. I can't hear anything in the headset. Ensure your headset is powered on. Press the headset Call button. Make sure your headset is charged. Fine tune the listening volume. Ensure that your headset is the default sound device by going to your Sound Control Panel (Windows) or your Sound System Preferences (Mac). Make sure your headset is subscribed to the USB adapter. See Subscribe USB adapter again.

## Softphone

| When I dial from my softphone                            | Ensure your headset is powered on.                                                                                                    |  |  |
|----------------------------------------------------------|----------------------------------------------------------------------------------------------------|--|--|
| application, nothing happens.                            | Press the headset Call button.                                                                                                    |  |  |
|                                                          | Make sure your headset is charged.                                                                                                    |  |  |
|                                                          | Fine tune the listening volume.                                                                                                    |  |  |
|                                                          | Ensure that your headset is the default sound device by going to your Sound Control Panel (Windows) or your Sound System Preferences (Mac).  Make sure your headset is subscribed to the USB adapter. See Subscribe USB adapter again. |  |  |
|                                                          |                                                                                                    |  |  |
|                                                          | Ensure that the Plantronics Hub software is installed. To download, visit plantronics.com/software.                                                                                                    |  |  |
|                                                          | Ensure that you are using a compatible softphone application. For a list of compatible softphones, visit plantronics.com/software.                                                                                                    |  |  |
|                                                          | If the Plantronics software is not installed and you do not have a compatible softphone, you must first press the headset Call button and then use the softphone interface to place/answer/end calls.                                  |  |  |
|                                                          | Restart your computer.                                                                                                    |  |  |
| Speaking and/or listening volume is                      | Adjust headset listening volume.                                                                                                    |  |  |
| too low or too high.                                     | Adjust listening/speaking volumes in the computer's sound control panel/system preferences.                                                                                                    |  |  |
|                                                          | Adjust listening/speaking volumes in the softphone application.                                                                                                    |  |  |
| The sound is distorted or I hear an echo in the headset. | Reduce speaking and/or listening volume on the computer using your softphone application.                                                                                                    |  |  |
|                                                          | Point microphone towards your chin.                                                                                                    |  |  |
|                                                          | If the distortion is still present, lower the volume on the headset.                                                                                                    |  |  |
| I can no longer hear any audio through my PC Speakers.   | Change the default sound device by going to your Sound Control<br>Panel (Windows) or your Sound System Preferences (Mac) and<br>selecting your PC speakers or internal speakers.                                                       |  |  |

No audio connection to PC.

Unplug USB adapter and then reconnect it.

Quit and then re-start your PC or softphone application.

# Support

## **NEED MORE HELP?**

## plantronics.com/support

| Plantronics, Inc.    | Plantronics B.V.  |
|----------------------|-------------------|
| 345 Encinal Street   | Scorpius 171      |
| Santa Cruz, CA 95060 | 2132 LR Hoofddorp |
| United States        | Netherlands       |

 $<sup>^{\</sup>odot}$  2020 Plantronics, Inc. All rights reserved. Poly, the propeller design, and the Poly logo are trademarks of Plantronics, Inc. DECT is a trademark of ETSI. All other trademarks are the property of their respective owners. Manufactured by Plantronics.

216829-06 01.20

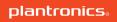